## **Logische Grundfunktionen**

#### UND-Verknüpfung

Sind zwei Schalter in Reihe zu einer Lampe geschaltet, so ergibt sich als Funktion ein **UND**. Man sagt: "Die Lampe leuchtet nur, wenn beide Taster zur gleichen Zeit betätigt werden." **Schaltung** 

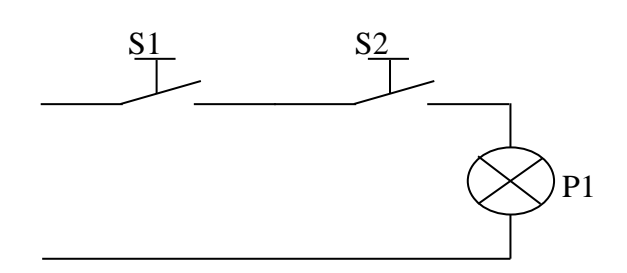

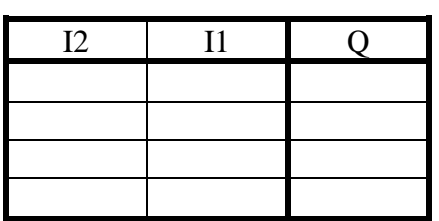

#### ODER-Verknüpfung

Sind zwei Schalter parallel und eine Lampe in Reihe dazu geschaltet, so C ein **ODER.** Man sagt: "Die Lampe leuchtet, sobald einer der beiden Taster betätigt wird."

#### Schaltung

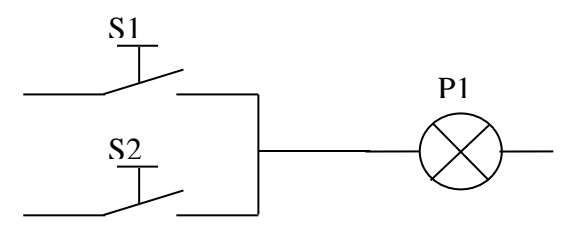

#### Blockschaltbild / Symbol

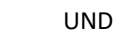

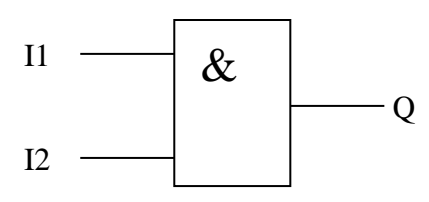

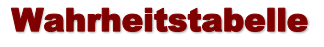

Wahrheitstabelle

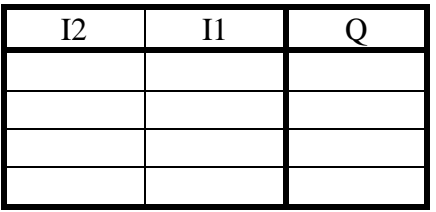

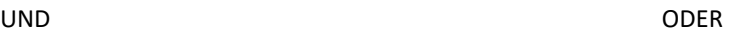

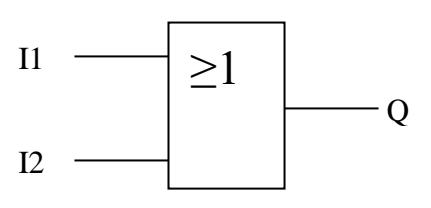

#### NICHT-Verknüpfung

Wird die Funktion eines Schalters umgedreht, so ergibt sich als Funktion ein NICHT Man sagt: "Die Lampe leuchtet, sobald der Taster nicht betätigt wird." **Schaltung** 

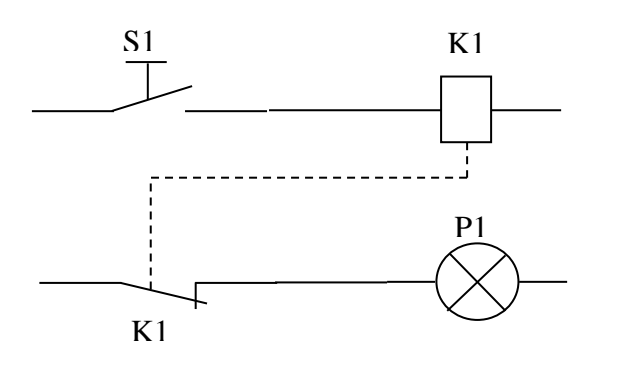

#### Wahrheitstabelle

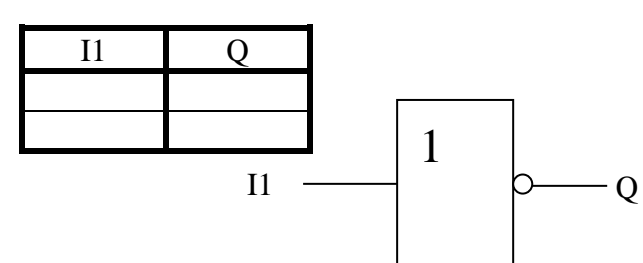

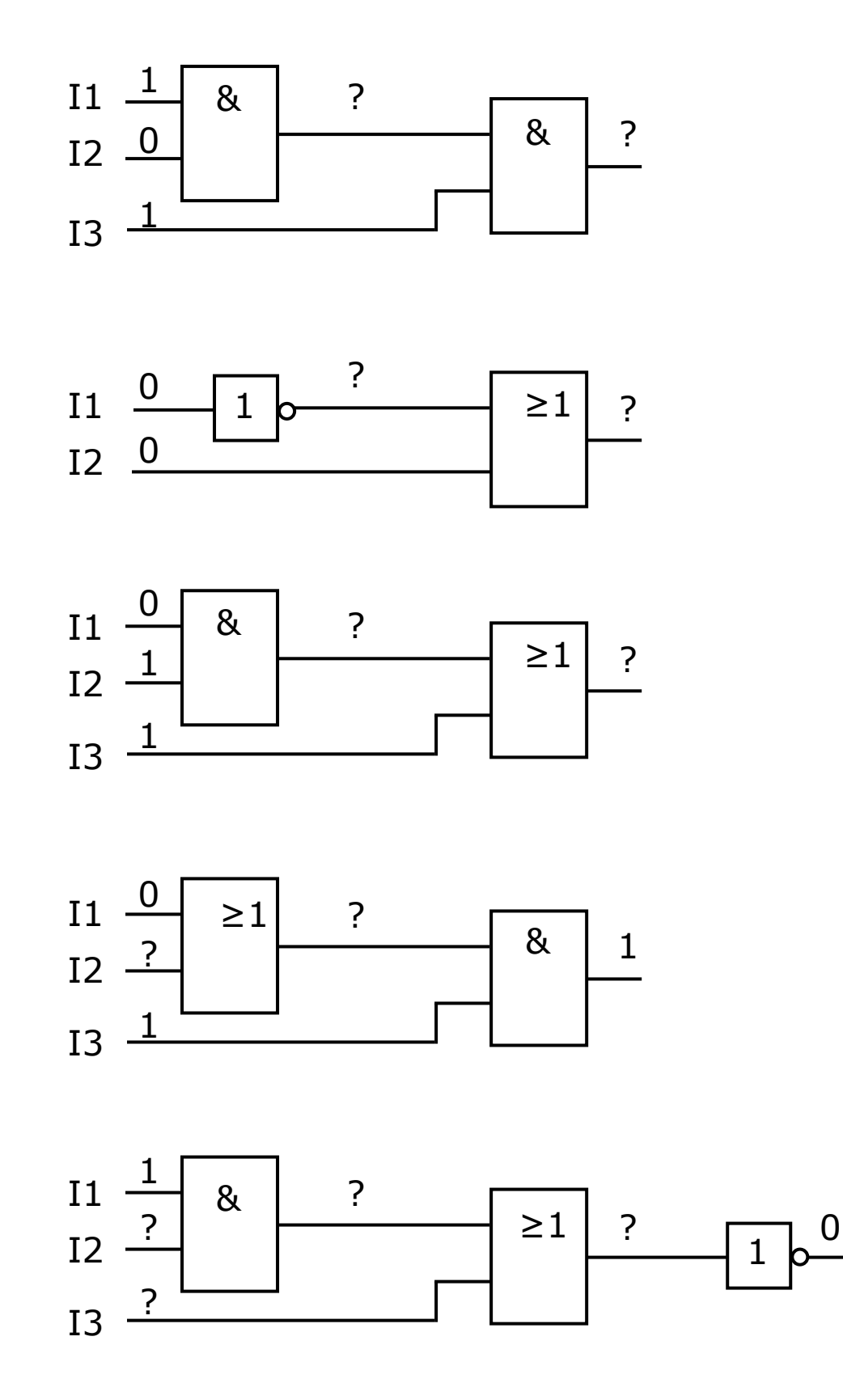

# **Einfache Verknüpfungssteuerung Ü 1**

Die Eingangstür eines gesicherten Bereiches darf nur von 3 Mitarbeitern gemeinsam geöffnet werden ODER der Supervisor (Schichtleiter) darf die Türe alleine öffnen. Der Türöffner öffnet die Türe sobald K1 einmal anzieht.

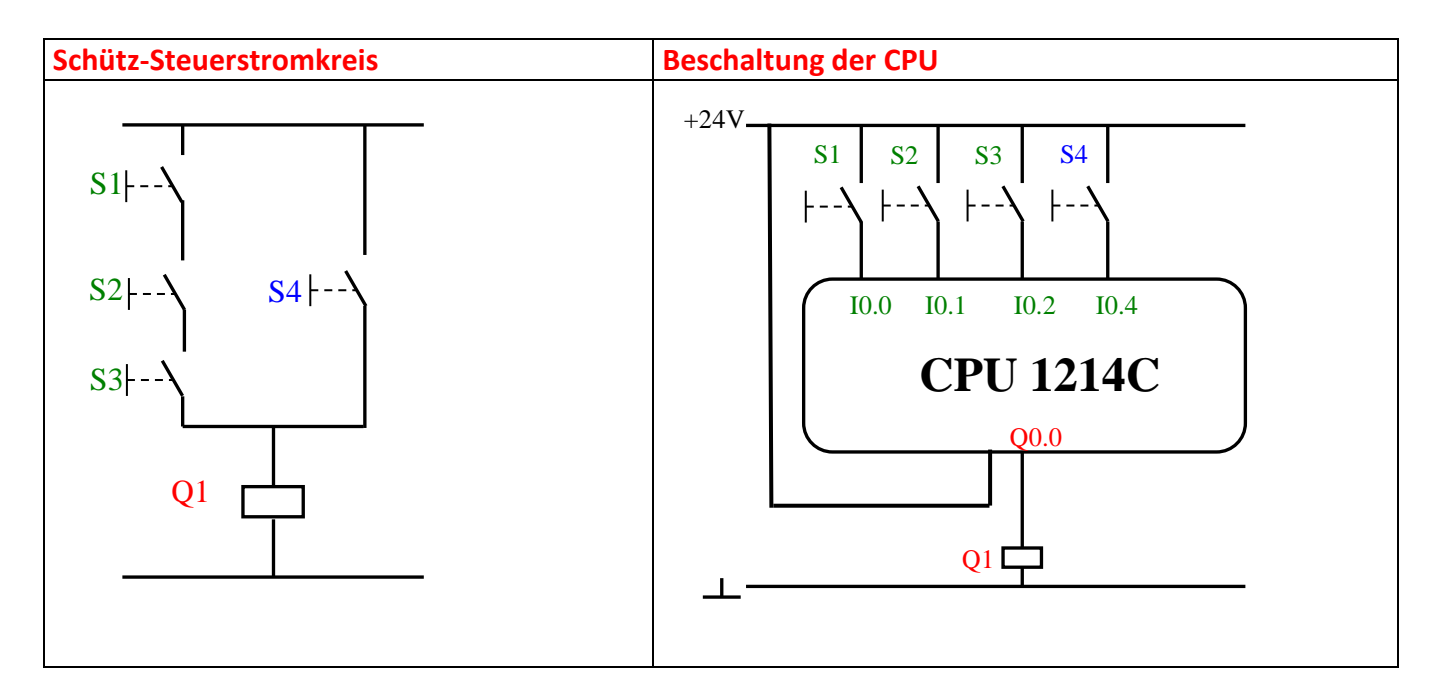

#### **LÖSUNG in FUP (Handskizze):**

**Aufpassen, bei der 1500er sind andere Eingangs- und Ausgangsadressen notwendig!!**

# **Auswahlschaltung Ü 2**

In einem Supermarkt sind die Sessel der 3 Kassiererinnen mit Endschaltern (Schließer) versehen. Ist der Arbeitsplatz besetzt, wird der Kontakt geschlossen.

Im Büro sollte eine grüne Lampe leuchten, wenn alle 3 Kassen besetzt sind und eine rote Lampe, wenn nur zwei Plätze besetzt sind.

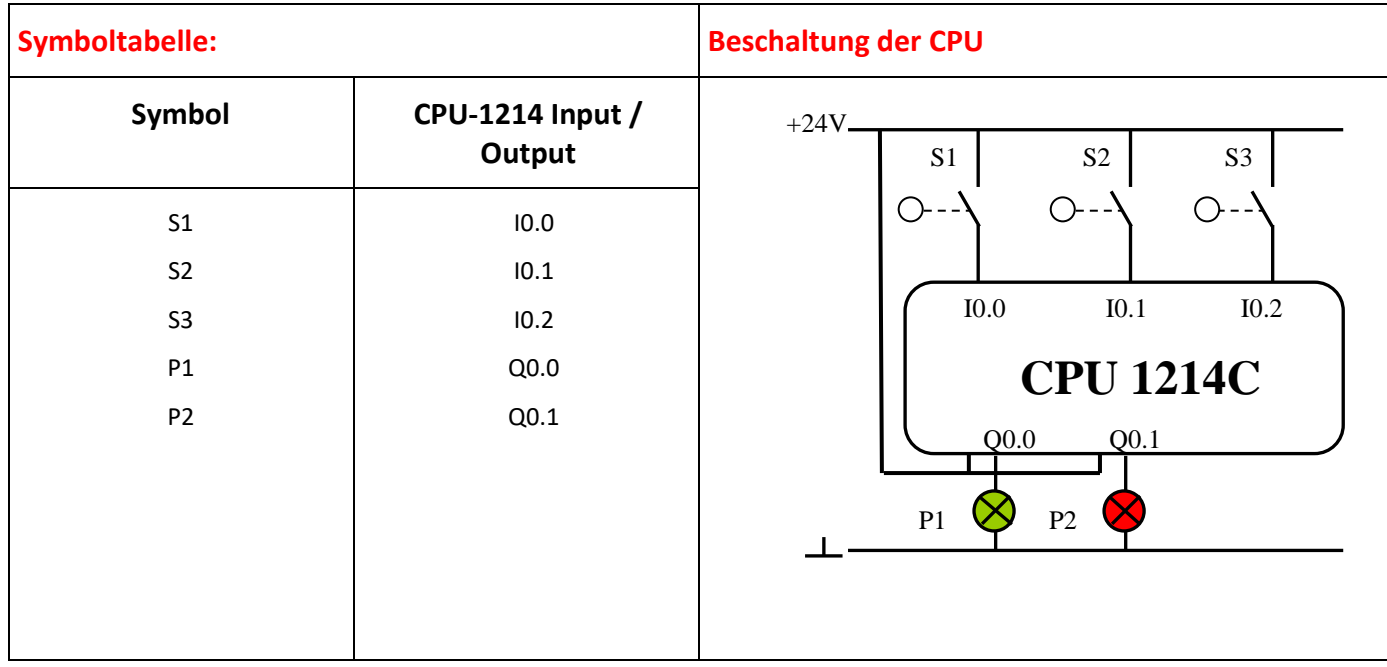

#### **LÖSUNG in FUP:**

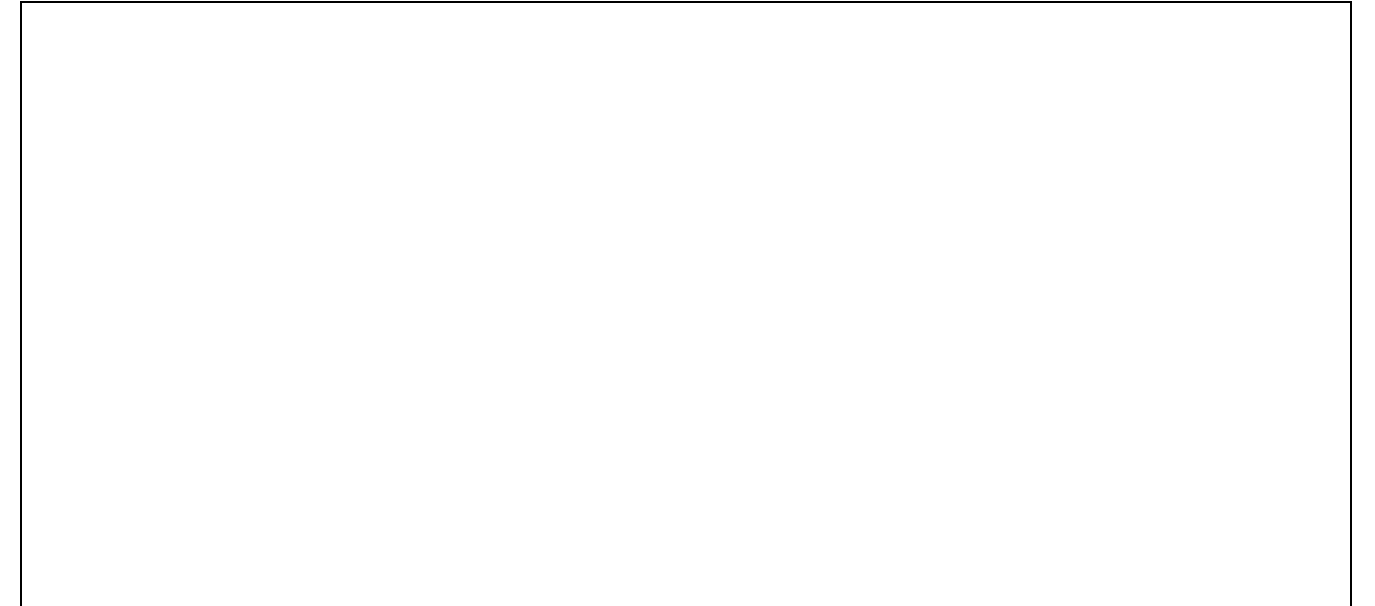

**Aufpassen, bei der 1500er sind andere Eingangs- und Ausgangsadressen notwendig!!**

# **Ansteuerung mit Flipflops Ü3**

Ein Gebläsemotor für Frischluftumwälzung soll mit einem EIN- Taster eingeschaltet werden. Mit einem AUS-Taster als Öffner ausgeschaltet werden. Ein Thermokontakt soll zum Schutz des Motors dienen.

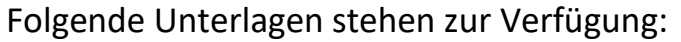

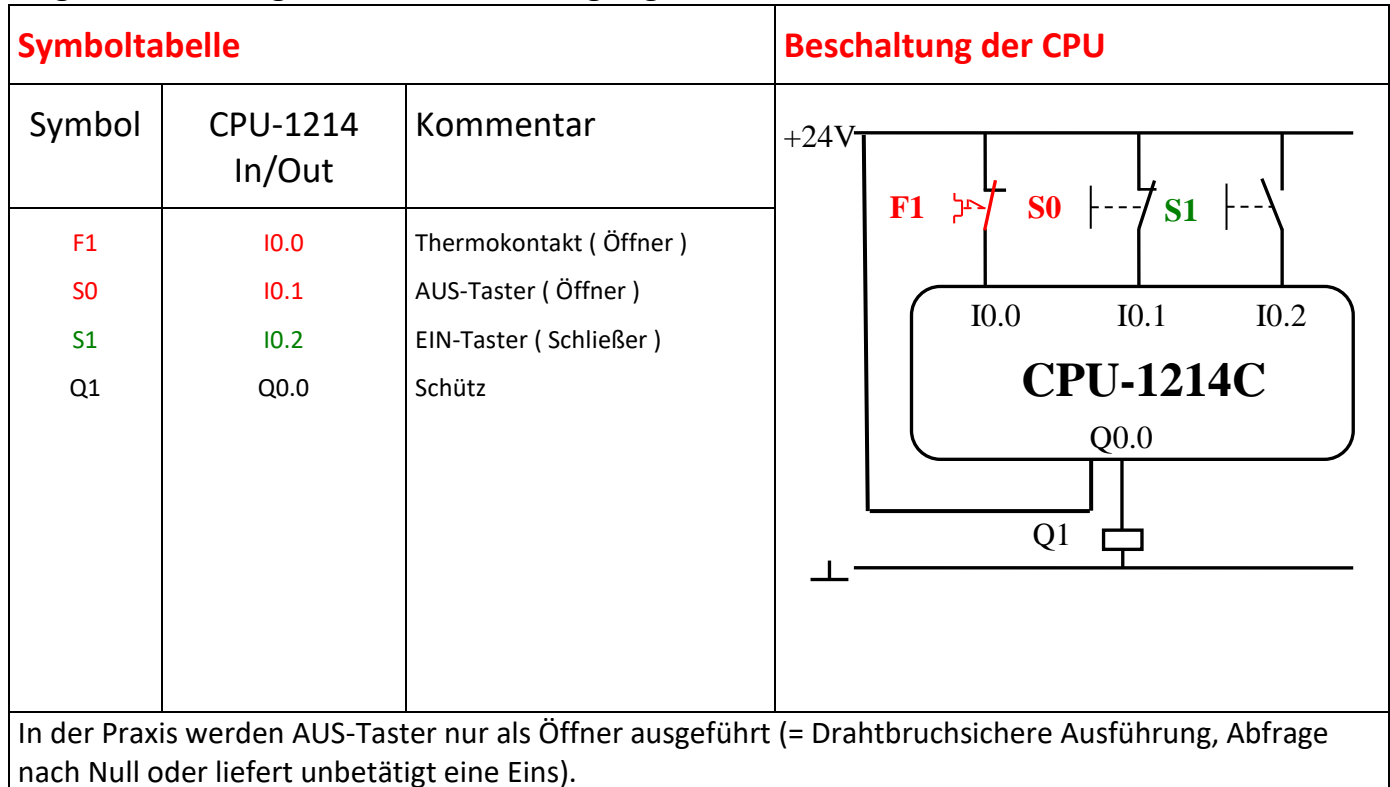

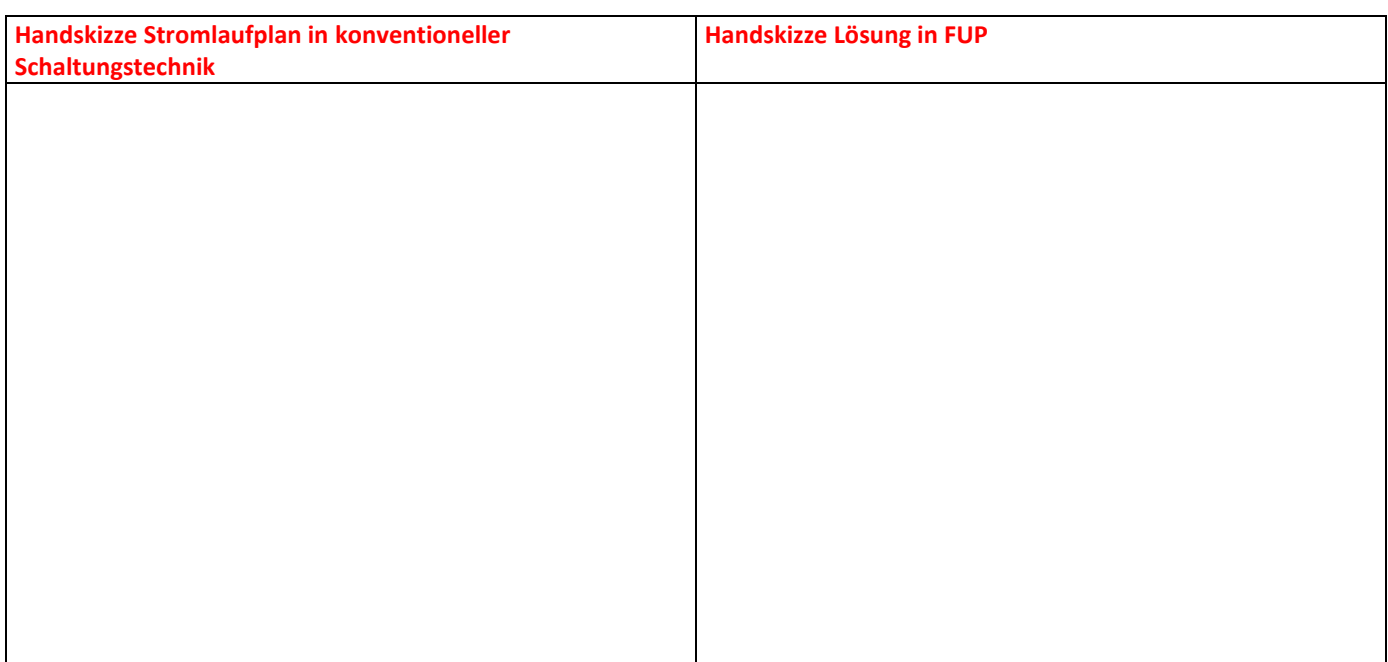

**Anmerkung:** Hier muss das Ein-Signal gespeichert werden (=Selbsthaltung). Bis jetzt haben wir nur TIPP-Betrieb programmiert. Nun wird AUTOMATIK-Betrieb programmiert. Für Automatikbetrieb oder Selbsthaltung wird ein Flip-Flop verwendet.

## **Motorsteuerung von 3 Stellen aus Ü4**

Ein Motor muss von drei Stellen aus (2 davon auf dem HMI) über je einen EIN- und AUS-Taster ein- und ausgeschaltet werden können. Der Motor wird mit F1 gegen Überlast gesichert.

Beim Ansprechen von F1 muss der Motor stoppen und die Leuchte P1 und ein Symbol am HMI müssen diesen Fehlerfall melden (blinkend). Das Schütz für den Motor wird mit Q1 bezeichnet.

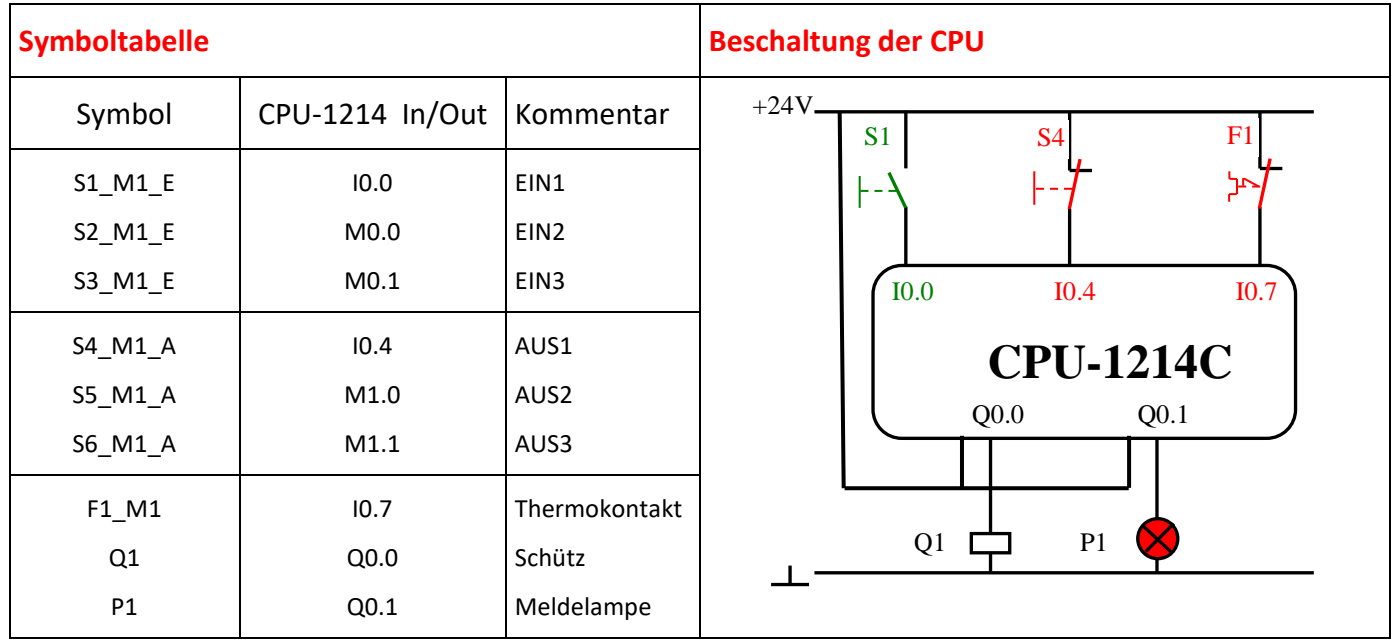

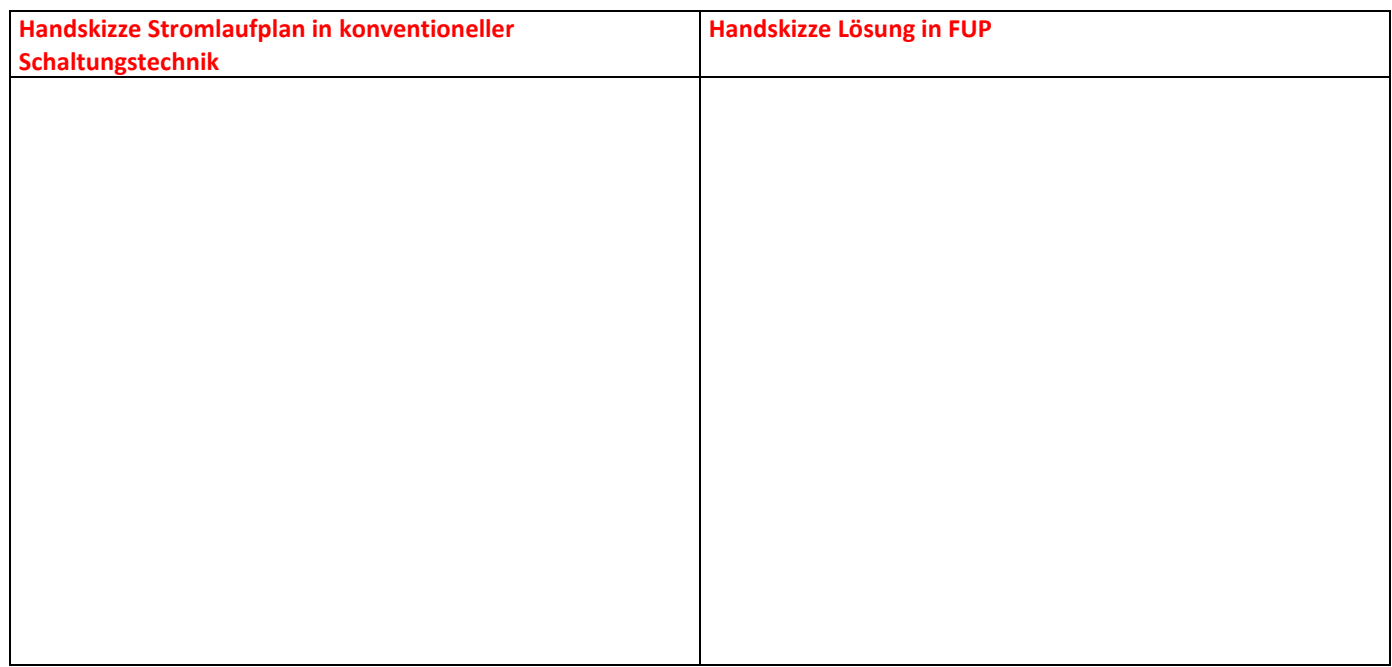

**Anmerkung:** K = Hilfsschütz, Q = Lastschütz, P = Meldeleuchte.

Beim Drücken SetzeBitWährendGedrückt oder Drücken mit SetzeBit und Losalassen mit RücksetzeBit. Blinken mit Animation Gestaltung: 0 und 1 unterschiedliche Farben.

Beim Verwenden der HMI ist darauf zu achten, dass der Erfassungszyklus schneller sein muss als der Blinktakt. Sonst ergibt sich kein blinken.

## **Folgesteuerung von Motoren Ü5**

Drei Förderbandmotoren sind so zu programmieren, dass das letzte Förderband zuerst eingeschaltet werden muss. Erst wenn dieses läuft, kann man das vorletzte Förderband einschalten und das erste darf sich nur dann einschalten lassen können, wenn das vorletzte bereits läuft. Ein gemeinsamer AUS-Taster ist vorzusehen. Bei ansprechen des Thermokontaktes werden alle Motoren sofort ausgeschaltet und eine rote Lampe blinkt.

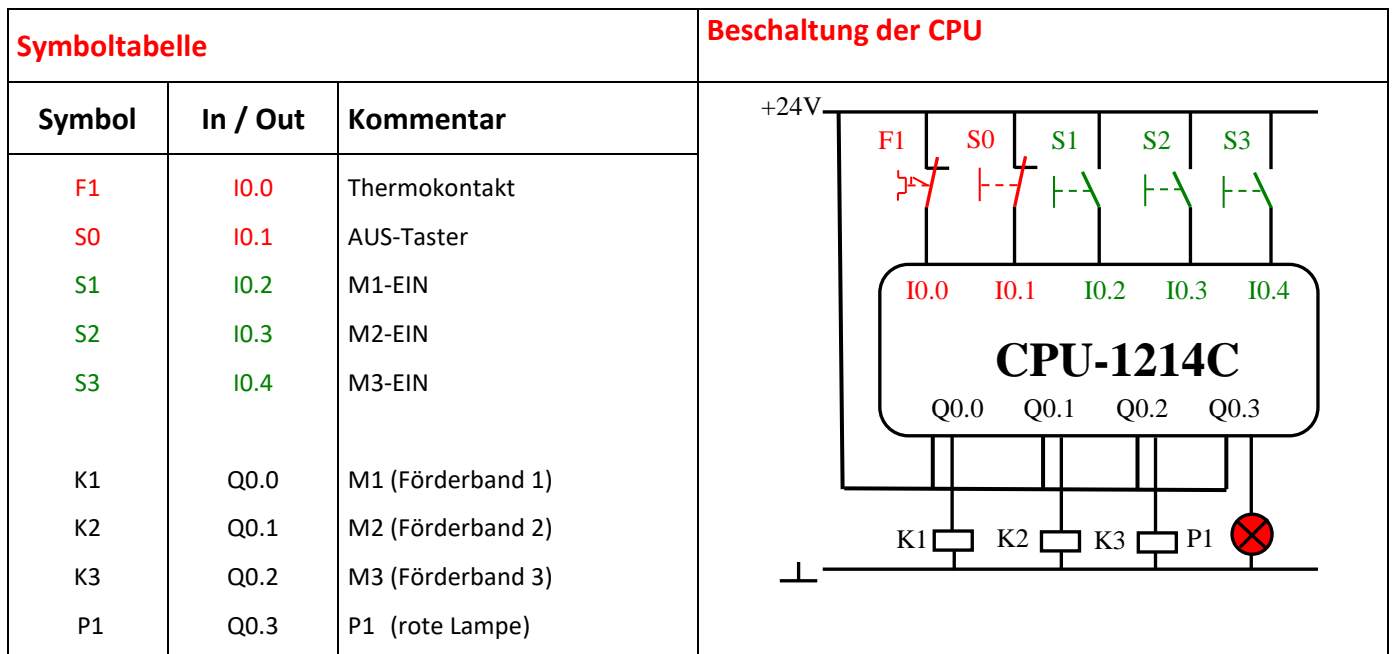

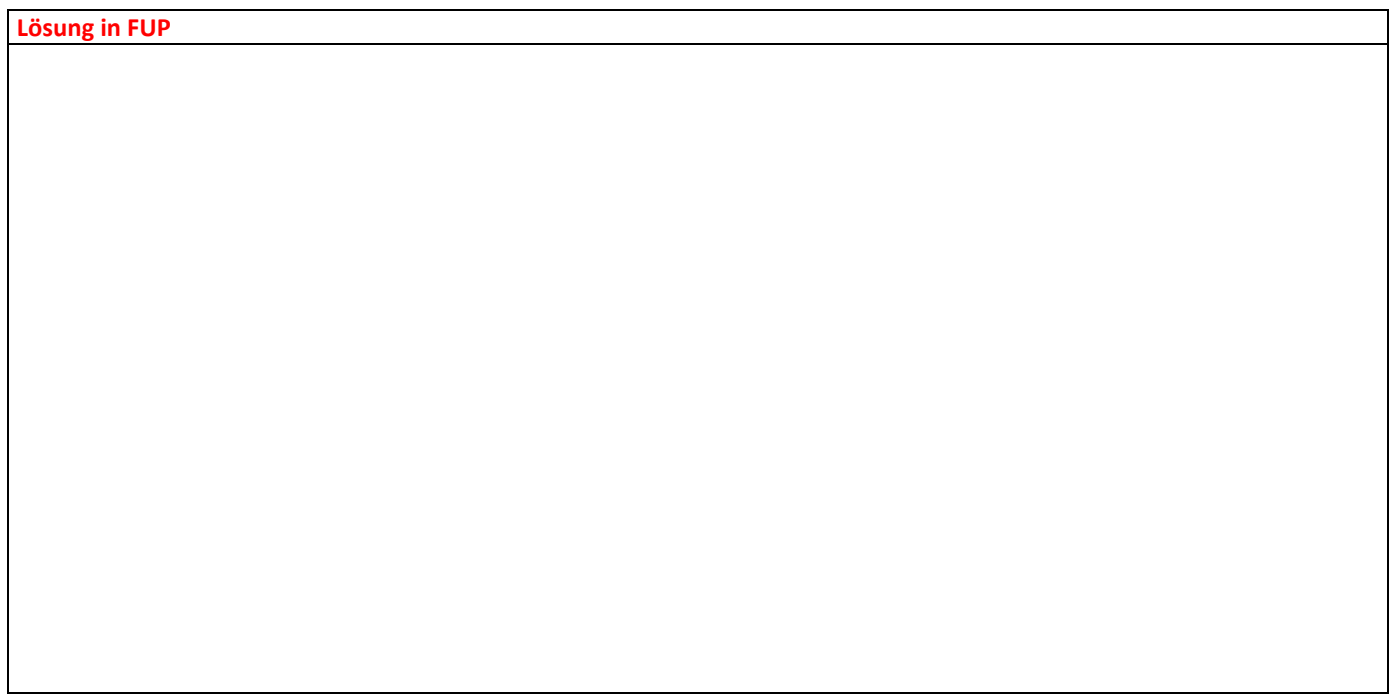

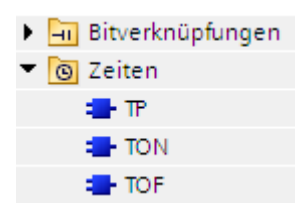

## **Ein- und Ausschaltverzögerung Ü6**

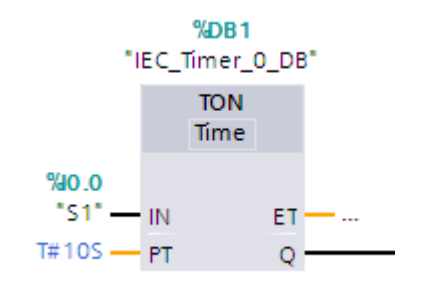

## **Einschaltverzögerung TON**

Mit der Anweisung "Einschaltverzögerung erzeugen" verzögern Sie das Setzen des Ausgangs Q um die parametrierte Zeitdauer PT. Die Anweisung wird gestartet, wenn das Verknüpfungsergebnis (VKE) am Eingang IN von "0" auf "1" wechselt (positive Signalflanke). Mit dem Start der Anweisung läuft die programmierte Zeitdauer PT ab. Wenn die Zeitdauer PT abgelaufen ist, liefert der Ausgang Q den Signalzustand "1". Der Ausgang Q bleibt so lange gesetzt, wie der Starteingang noch "1" führt. Wenn der Signalzustand am Starteingang von "1" auf "0" wechselt, wird der Ausgang Q zurückgesetzt. Die Zeitfunktion wird wieder gestartet, wenn eine neue positive Signalflanke am Starteingang erfasst wird.

Am Ausgang ET kann der aktuelle Zeitwert abgefragt werden. Der Zeitwert beginnt bei T#0s und endet, wenn der Wert der Zeitdauer PT erreicht ist. Der Ausgang ET wird zurückgesetzt, sobald der Signalzustand am Eingang IN auf "0" wechselt.

#### **Beispiel:**

3 Lampen sollen sich automatisch nacheinander einschalten.

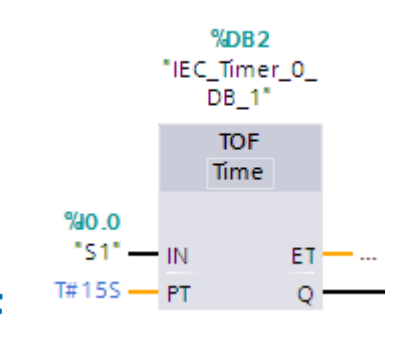

### **Ausschaltverzögerung TOF**

Mit der Anweisung "Ausschaltverzögerung erzeugen" verzögern Sie das Zurücksetzen des Ausgangs Q um die parametrierte Zeitdauer PT. Der Ausgang Q wird gesetzt, wenn das Verknüpfungsergebnis (VKE) am Eingang IN von "0" auf "1" wechselt (positive Signalflanke). Wenn der Signalzustand am Eingang IN wieder auf "0" wechselt (positive Signalflanke), läuft die parametrierte Zeitdauer PT ab. Der Ausgang Q bleibt gesetzt, solange die Zeitdauer PT läuft. Nach dem Ablauf der Zeitdauer PT wird der Ausgang Q zurückgesetzt. Falls der Signalzustand am Eingang IN auf "1" wechselt, bevor die Zeitdauer PT abgelaufen ist, wird die Zeit zurückgesetzt. Der Signalzustand am Ausgang Q bleibt weiterhin auf "1" gesetzt.

Am Ausgang ET kann der aktuelle Zeitwert abgefragt werden. Der Zeitwert beginnt bei T#0s und endet, wenn der Wert der Zeitdauer PT erreicht ist. Nach dem Ablauf der Zeitdauer PT bleibt der Ausgang ET solange auf dem aktuellen Wert stehen, bis der Eingang IN wieder auf "1" wechselt. Wenn der Eingang IN vor dem Ablauf der Zeitdauer PT auf "1" wechselt, wird der Ausgang ET auf den Wert T#0s zurückgesetzt.

Jedem Aufruf der Anweisung "Ausschaltverzögerung erzeugen" muss eine IEC-Zeit zugeordnet werden, in der die Anweisungsdaten gespeichert werden.

### **Beispiel:**

3 Lampen sollen sich automatisch nacheinander ausschalten.

# **WC Lüfter Ü7**

Gleichzeitig mit dem Betätigen des Lichtschalters fängt auch der Lüfter zu laufen an. Wird das Licht abgedreht, so läuft der Lüfter 10 Sekunden nach.

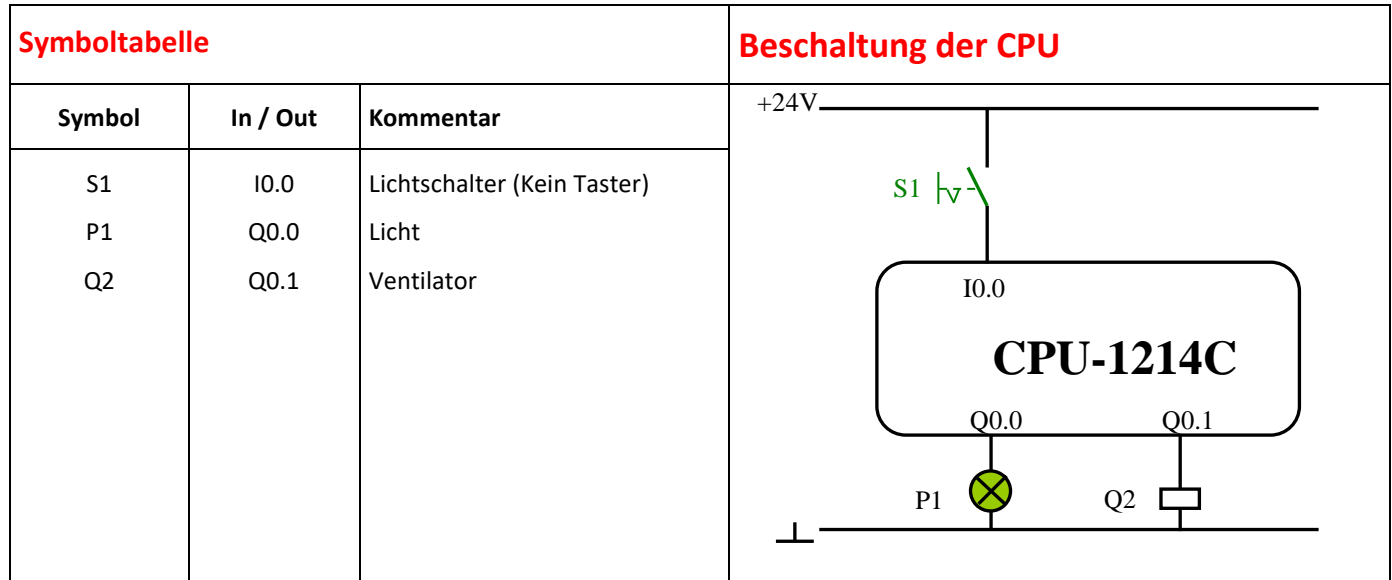

#### **LÖSUNG in FUP**

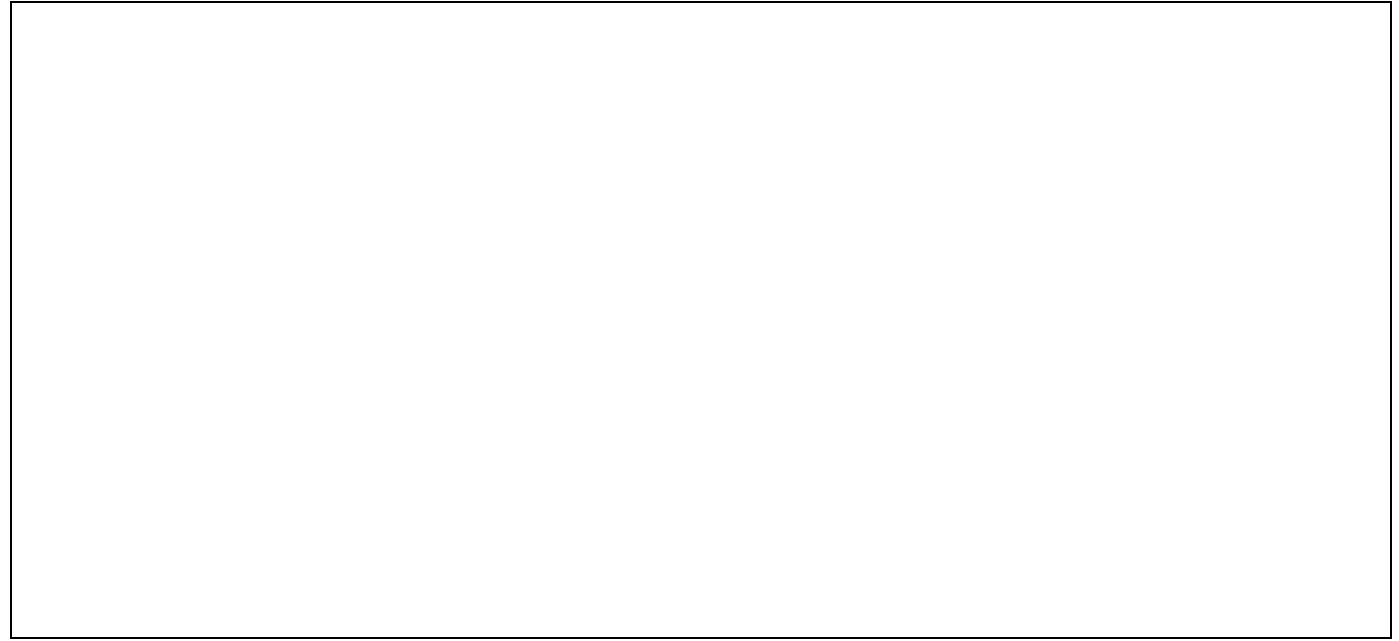

**Für Fortgeschrittene**: Ändern Sie die Schaltung so ab, dass der Lüfter erst 5 Sekunden verzögert eingeschaltet wird.

### **Öffnen und schließen im Tippbetrieb**

Das Tor einer Elektrowerkstatt wird durch den Taster S1 (AUF) und dem Taster S2 (AB) im Tippbetrieb geöffnet und geschlossen. Die obere Endstellung meldet der Endschalter S3, die untere Endstellung meldet Endschalter S4.

Die Kontrollleuchte P1 leuchtet, wenn das Tor ganz geöffnet ist, P2 leuchtet, wenn das Tor ganz geschlossen ist.

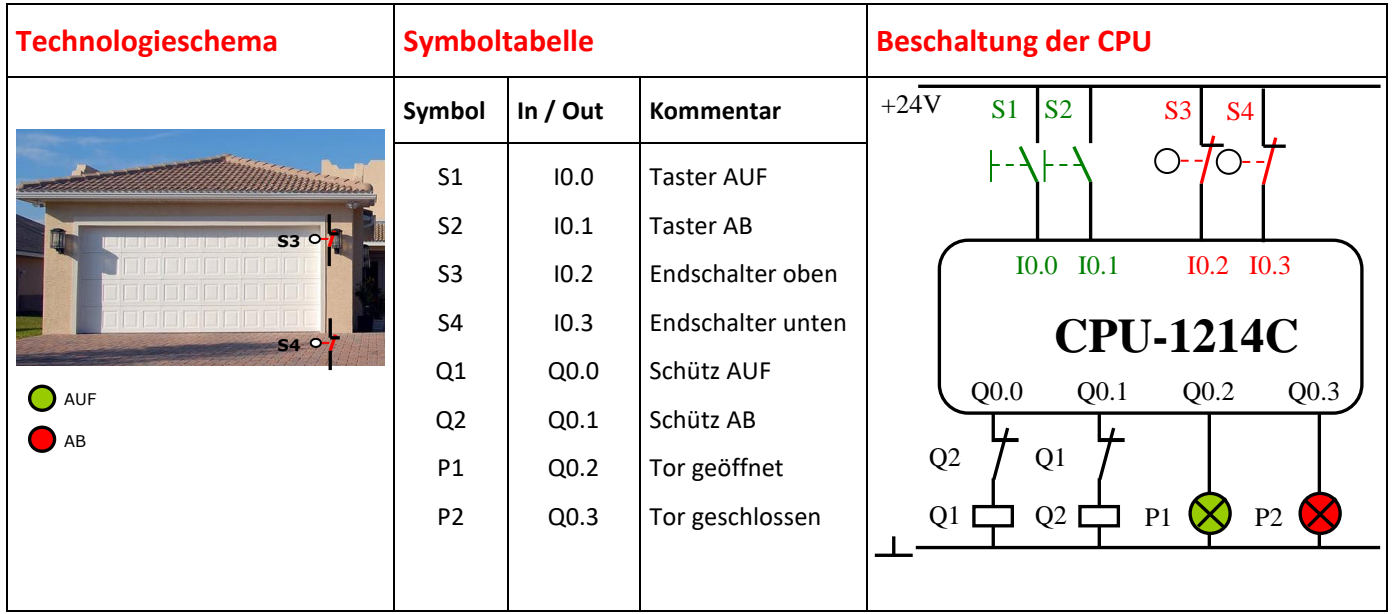

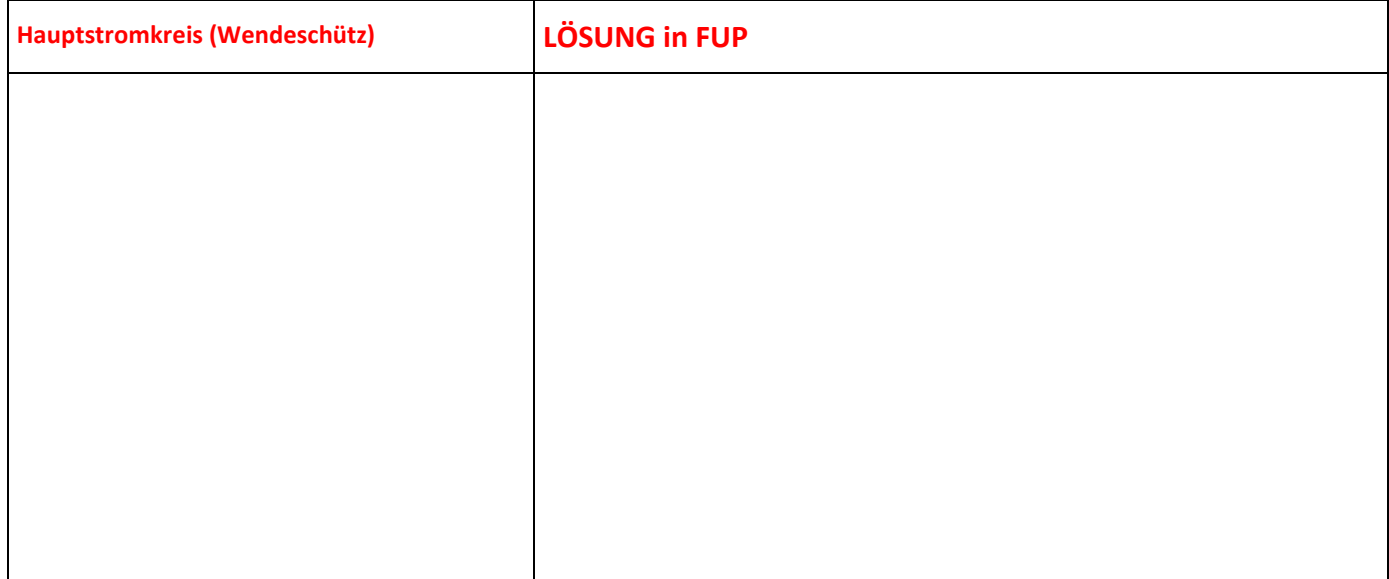

**Anmerkung:** Verriegelungen der beiden Schützen müssen aus sicherheitstechnischen Gründen auch hardwaremäßig durchgeführt werden.

### **Öffnen und schließen im Automatikbetrieb**

Das Tor einer Elektrowerkstatt wird durch den Taster S1 (AUF) geöffnet und dem Taster S2 (AB) geschlossen. Die obere Endstellung meldet der Endschalter S3 (Grün), die untere Endstellung meldet Endschalter S4 (Rot). Das Tor öffnet in Selbsthaltung und schließt in Selbsthaltung. AUF und AB kann durch die STOP - Taste unterbrochen werden. Ein Sicherheitskontakt S5 ist unten am Tor angebracht. Er bewirkt ein sofortiges Abschalten des Tores, wenn das Tor beim Schließen auf ein Hindernis fährt.

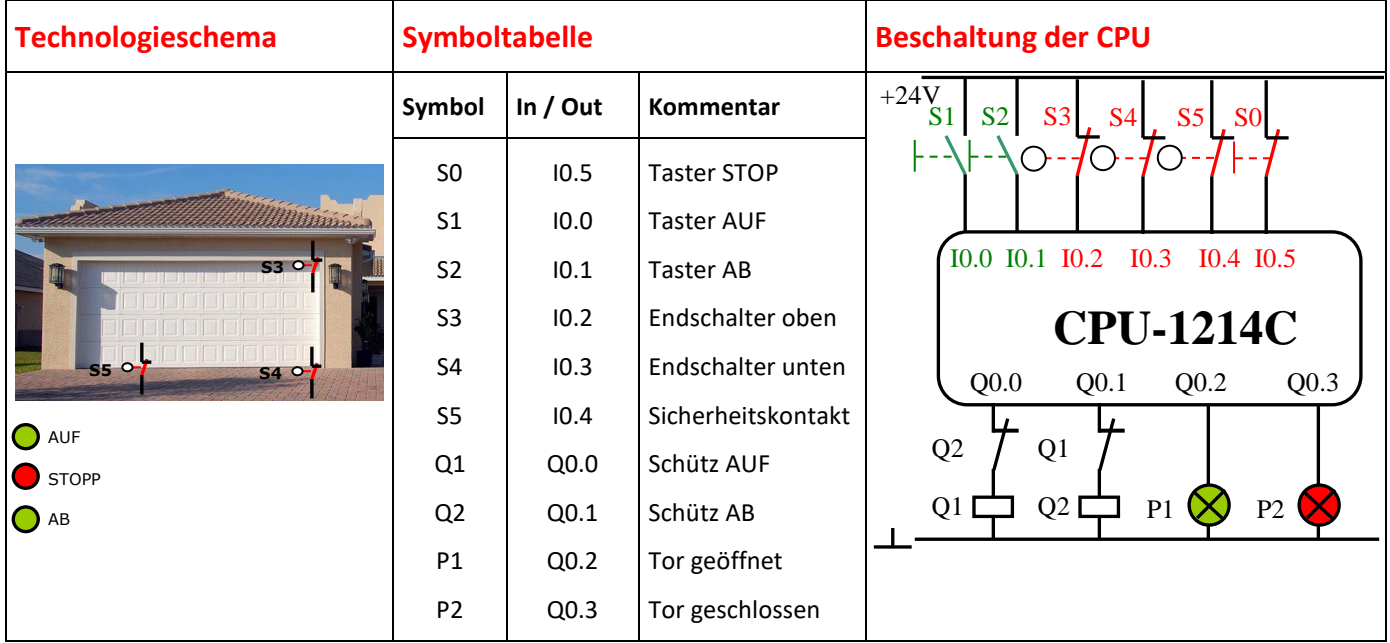

#### **LÖSUNG in FUP**

# **Stern- Dreieckschaltung Ü10**

Eine automatische Stern-Dreieckschaltung wird durch eine CPU-1214 ersetzt. Nach Anlauf des Motors in Stern wird nach 3 Sekunden in Dreieck umgeschaltet. Der Motor kann mit EIN (S1) eingeschaltet und mit AUS (S0) ausgeschaltet werden. Beim Auslösen des Überstromrelais (F4) stoppt der Motor.

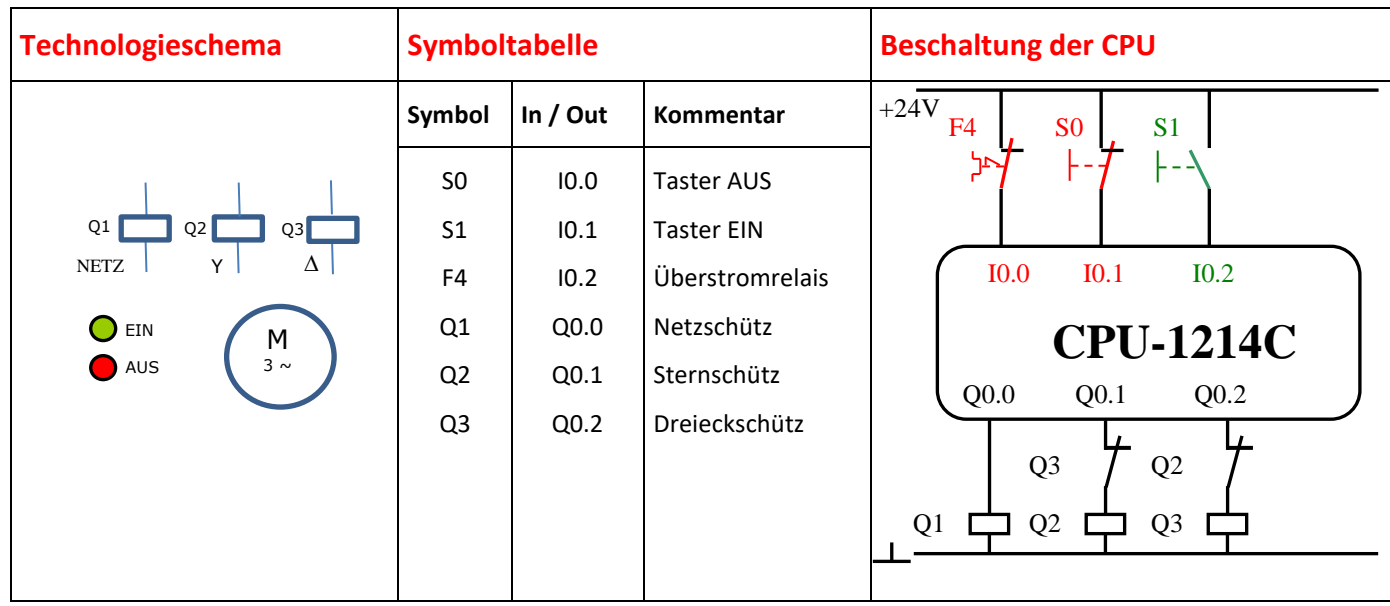

#### **LÖSUNG in FUP**

**Anmerkung:** Anschluss eines Labormotors wird vorausgesetzt.

# **Projektauftrag: Steuerung einer Rolltoranlage Ü11**

### Funktionsbeschreibung:

#### **Allgemein:**

Das Schiebetor einer Tiefgarageneinfahrt soll automatisiert werden. Das Schiebtor ist von einer Seite mittels Schlüsseltaster zu öffnen. Meldelampen signalisieren dem Fahrer die Fahrfreigabe durch das Tor.

#### **Startvoraussetzung:**

Das Tor ist geschlossen. (Endschalter S6 ist betätigt, S5 ist nicht betätigt) Die Lichtschranke S2 ist nicht unterbrochen. Die Schützen für Schiebetor auf (Q1) und Schiebtor zu (Q2) sind nicht angesteuert.

Die Meldeleuchte P2 (rot) leuchtet.

#### **Ablauf:**

Bei Betätigen des Schlüsseltasters (S3), öffnet das Schiebetor mittels Schütz Q1.

Die Meldeleuchte P2 (rot) erlischt und P1 (grün) blinkt mit einer Frequenz von 1Hz.

Erreicht das Schiebetor die Endlage "Tor geöffnet" (S5), schaltet der Schütz Q1 aus, die Meldeleuchte P1 (grün) auf Dauerlicht ein und eine Wartezeit von 5 Sekunden wird aktiviert.

Nach Ablauf der Zeit wird das Schiebetor mittels Schütz Q2 geschlossen, die Meldeleuchte P1 (grün) blinkt wieder mit einer Frequenz von 1Hz.

Ist die Endlage "Tor geschlossen" (S6) erreicht, schaltet Q2 aus, die Meldeleuchte P1 (grün) erlischt und die Meldeleuchte P2 (rot) ist ein.

#### **Besonderheiten:**

Wird während der Bewegung des Schiebetors der Lichtschranke (S2) unterbrochen, bleibt das Tor für die Dauer der Unterbrechung stehen. Nur in dieser Zeit blinkt die Meldeleuchte P2 (rot) mit einer f von 1Hz.

- S2… Lichtschranke Tor frei
- S3… Schlüsselschalter Tor öffnen
- S5… Endschalter Tor geöffnet
- S6… Endschalter Tor geschlossen
- Q1… Schütz Motor M1 Tor auf
- Q2… Schütz Motor M1 Tor zu
- P1… Meldeleuchte Durchfahrt erlaubt
- P2… Meldeleuchte Durchfahrt verboten

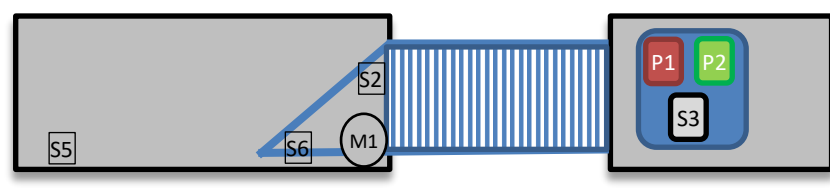

# **Projektauftrag: Pneumatische Steuerung Ü12**

Anhand des Weg-Schritt-Diagramms soll eine Steuerung für folgendes Beispiel mit der CPU-1214 oder 1500 programmiert werden:

Mit einem pneumatisch betätigten Einrollwerkzeug sollen die Ösen für ein Scharnier hergestellt werden. Beim Drücken der Starttaste (Schliesser) wird der Arbeitsvorgang einmal durchgeführt. Zylinder 1.0 fährt aus und hält das Teil fest. Zylinder 2.0 wird 5 Sekunden in Endposition gehalten, erst nach zurückgefahrenen Zylinder 2.0 soll Zylinder 3.0 ausfahren und soll 5s angesteuert bleiben. Nu kann das Teil gelöst werden. Mit der NOT-AUS Taste (Öffner) kann der Vorgang abgebrochen werden, alle Zylinder fahren ein.

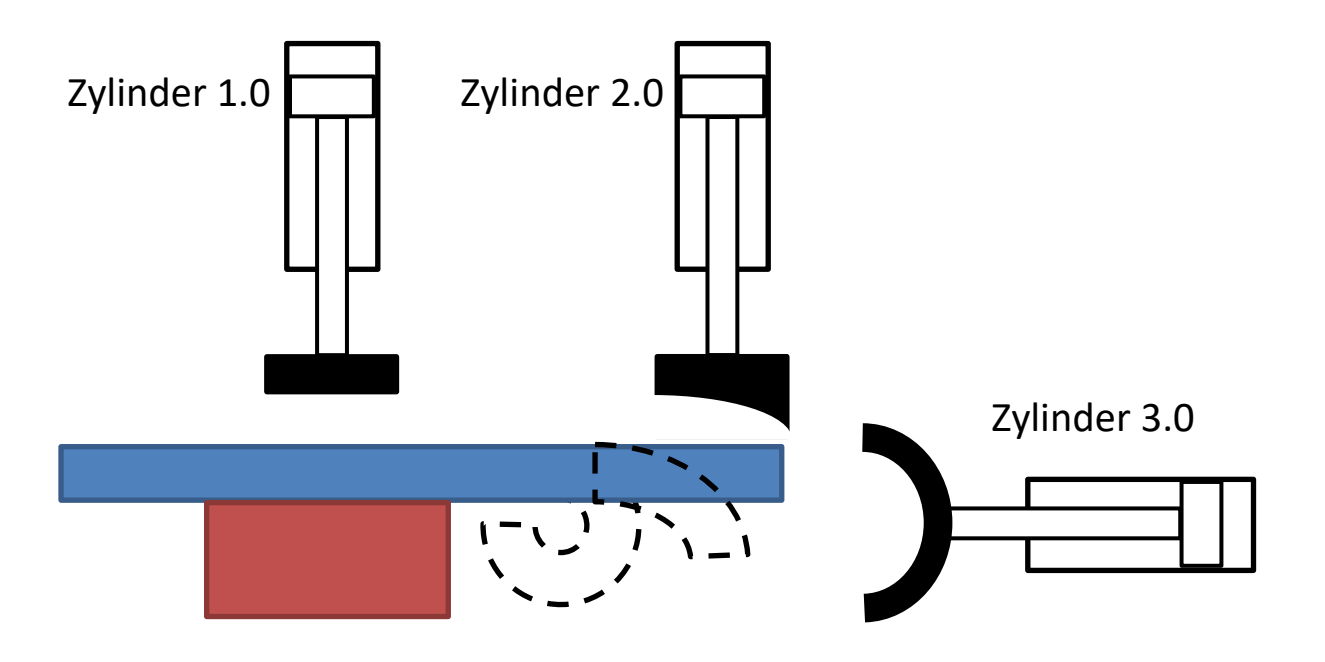

# **Projektauftrag: Hebebühne mit SPS Ü13**

### Ein-Ausgänge:

- ➢ S1 Taster Hebebühne heben
- ➢ S2 Taster Hebebühne senken
- ➢ S3 Taster Stopp
- ➢ S4 Endschalter Hebebühne oben
- ➢ S5 Endschalter Hebebühne unten
- ➢ S6 Lichtschranke Hubhöhe erreicht
- ➢ F1 Thermoschutz Motor
- ➢ Q1 Motor Auf
- ➢ Q2 Motor Ab
- ➢ Q3 Lampe P1 Meldungen

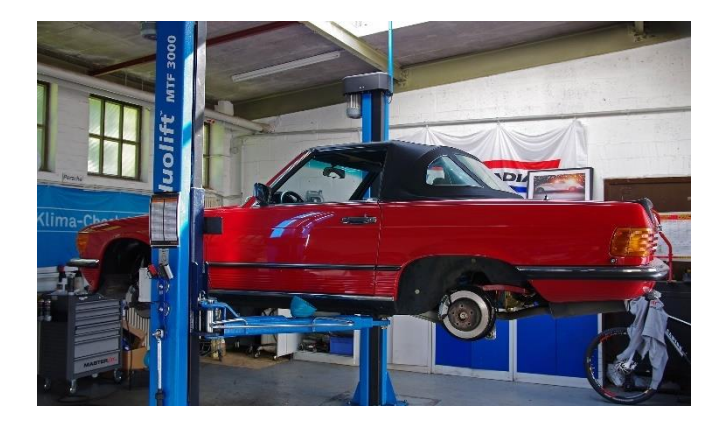

### Folgende Aufgabenstellung ist gegeben:

- Wird der Taster "Hebebühne heben" S1 betätigt, so fährt die Bühne im Automatikbetrieb auf.
- Wird der Taster erneut betätigt, so stoppt die Hubbewegung
- Wenn der Taster S1 länger als 1 Sekunde betätigt wird, fährt der Motor im Handbetrieb bis S1 wieder ausgelassen wird.
- Wenn der Endschalter "Hebebühne oben" oder der Lichtschranke S6 "Hubhöhe erreicht" anspricht, so muss die Aufwärtsbewegung sofort stoppen.
- Wird der Taster "Hebebühne senken" S2 betätigt, so fährt die Bühne in Automatik ab.
- Wird der Taster erneut betätigt, so stoppt die Senkbewegung
- Wenn der Taster S2 länger als 1 Sekunde betätigt wird, fährt der Motor im Handbetrieb bis S2 wieder ausgelassen wird.
- Wenn der Endschalter "Hebebühne unten" anspricht, so muss die Abwärtsbewegung sofort stoppen.
- Der Lichtschranke S6 überwacht die Fahrzeughöhe. Würde das Fahrzeug gegen die Decke stoßen, so meldet der Schalter dies zuvor und bewirkt ein Ausschalten der Hubbewegung. Zudem blinkt die Lampe P1 im 0,5 Sekunden-Takt
- Fällt der Thermoschutz, stoppt die Anlage und die Lampe P1 blinkt im 2 Sek-Takt.
- Befindet sich die Hebebühne in der unteren Stellung, signalisiert die Lampe P1 durch ein Dauerlicht, dass mit einem PKW eingefahren werden darf.

### Arbeitsauftrag:

- Lösen Sie die oben beschriebene Aufgabenstellung. Bei Unklarheiten der Vorgaben (Verbesserungen, Schwierigkeiten, usw.) entscheiden Sie selbstständig über Lösungswege und dokumentieren Sie diese!
- Zeichne die Beschaltung der CPU-1214
- Zuordnungsliste bzw. Variablentabelle
- Das Programm in FUP

# **Projektauftrag: Förderbandanlage Ü14**

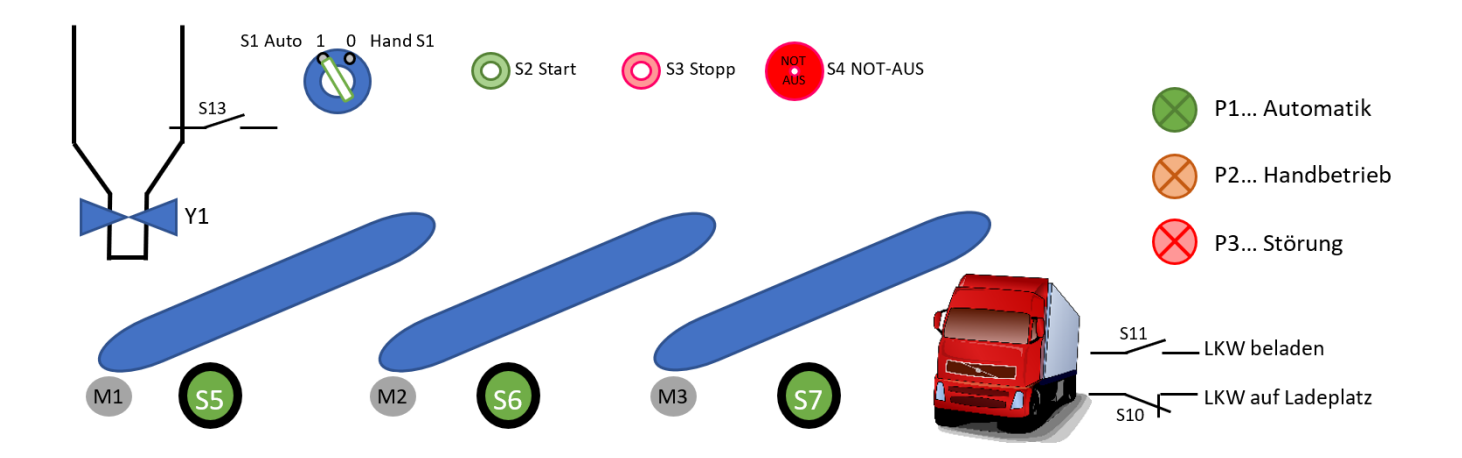

#### Funktionsbeschreibung:

- Wenn die Starttaste betätigt wird und LKW auf Ladeplatz ist, startet Motor M3. 5 Sekunden verzögert soll M2 anlaufen. Weitere 5 Sekunden später startet Motor M1, und dann öffnet das Ventil Y1. Wenn ein Thermorelais fällt (Meldung kommt vom Öffner S8) oder der Not-Aus gedrückt wird, müssen alle Antriebe sofort gestoppt werden. Eine grüne Lampe P1 zeigt an, dass der Füllzyklus läuft. Eine rote Lampe P3 zeigt an, dass eine Störung anliegt (Motorschutz gefallen oder Not-Aus gedrückt)
- Wenn die Stopp-Taste gedrückt wird, schließt Y1 sofort, M1 läuft 5 Sekunden nach. Dann wird 5 Sekunden später M2 ausgeschaltet und nach weiteren 5 Sekunden der Motor M3.

### Ablauf Realisierung mit SPS:

- **Handbetrieb:** Der Wahlschalter Hand/Auto ist auf Hand gestellt. Alle Förderbänder können selbstständig mittels Vororttaster eingeschaltet werden. Die Bänder laufen nur solange der Taster betätigt wird. Das Automatikventil Y1 kann nur geöffnet werden, wenn der Silo leer ist.
- **Automatikbetrieb:** Der Wahlschalter Hand/Auto ist auf Auto gestellt. Jetzt kann die Förderanlage mittels Starttaster S2 gestartet werden. Wenn ein LKW auf dem Ladeplatz steht (S10 betätigt) und nicht voll beladen ist (S11 offen) werden die Förderbänder der Reihe nach eingeschaltet. Die Förderbänder sollen jeweils 2 sec. Verzögert einschalten (Hochlaufen). Sind alle Förderbänder in Betrieb öffnet Y1. Ist kein Material im Silo schließt Y1, die Förderbänder laufen weiter. Ist der LKW voll (S11 betätigt) schließt Y1 und die Anlage fährt leer. Die Anlage muss neu gestartet werden beim nächsten LKW. Wird der Aus Taster während dem Betrieb betätigt wird die Anlage leergefahren. Bei Betätigung des NOT- AUS bleibt die Anlage sofort stehen Y1 schließt.
- **Signalisierung:** Ist der Wahlschalter Hand/Auto auf Automatikbetrieb gestellt blinkt die Lampe Automatik. Im Automatikbetrieb leuchtet sie durchgängig. Bei Anwahl Handbetrieb blinkt die die Lampe Handbetrieb, wird ein Antrieb eingeschaltet leuchtet die Lampe durchgehend. Sollte eine Störung (Sicherung, Silo leer, LKW nicht in Pos,……..) entstehen wird diese mittels Signalleuchte angezeigt und die Anlage bleibt auf Stop.

### Arbeitsauftrag:

- Erstellen einer Variablentabelle
- Erstellen sie ein Technologieschema (Anordnung der Sensoren an der Anlage)
- Zeichnen sie die Beschaltung des Steuergerätes
- Erstellen Sie den Funktionsplan der Steuerung und testen sie diese.

# **Projektauftrag: Prozesssteuerung mit logischen Grundfunktionen Ü15**

### Funktionsbeschreibung:

**Pumpe M1** schaltet bei Max ein, und bei Min 1 aus

Förderbandmotor **M2** läuft wenn Motorventil MV1 offen ist, wenn MV1 geschlossen wird muss M2 10 Sekunden nachlaufen.

Rührwerk **M3** muss ausschalten wenn in B3 Min 2 erreicht wird, und einschalten wenn Min 1 nicht aktiv ist. Motorventil **MV1** öffnet bei Min 1 in B3, und schließt bei Max in B3.

Wenn in B1 oder B2 der Min-Kontakt aktiv ist muss MV1 schließen.

Motorventil **MV2** öffnet und schließt mit MV1.

Gemeinsamer **NOT-AUS** für alle Motoren (DS) und Ventile (WS).

**Kontakte sind ÖFFNER! EINE START und STOP Taste für das gesamte System!**

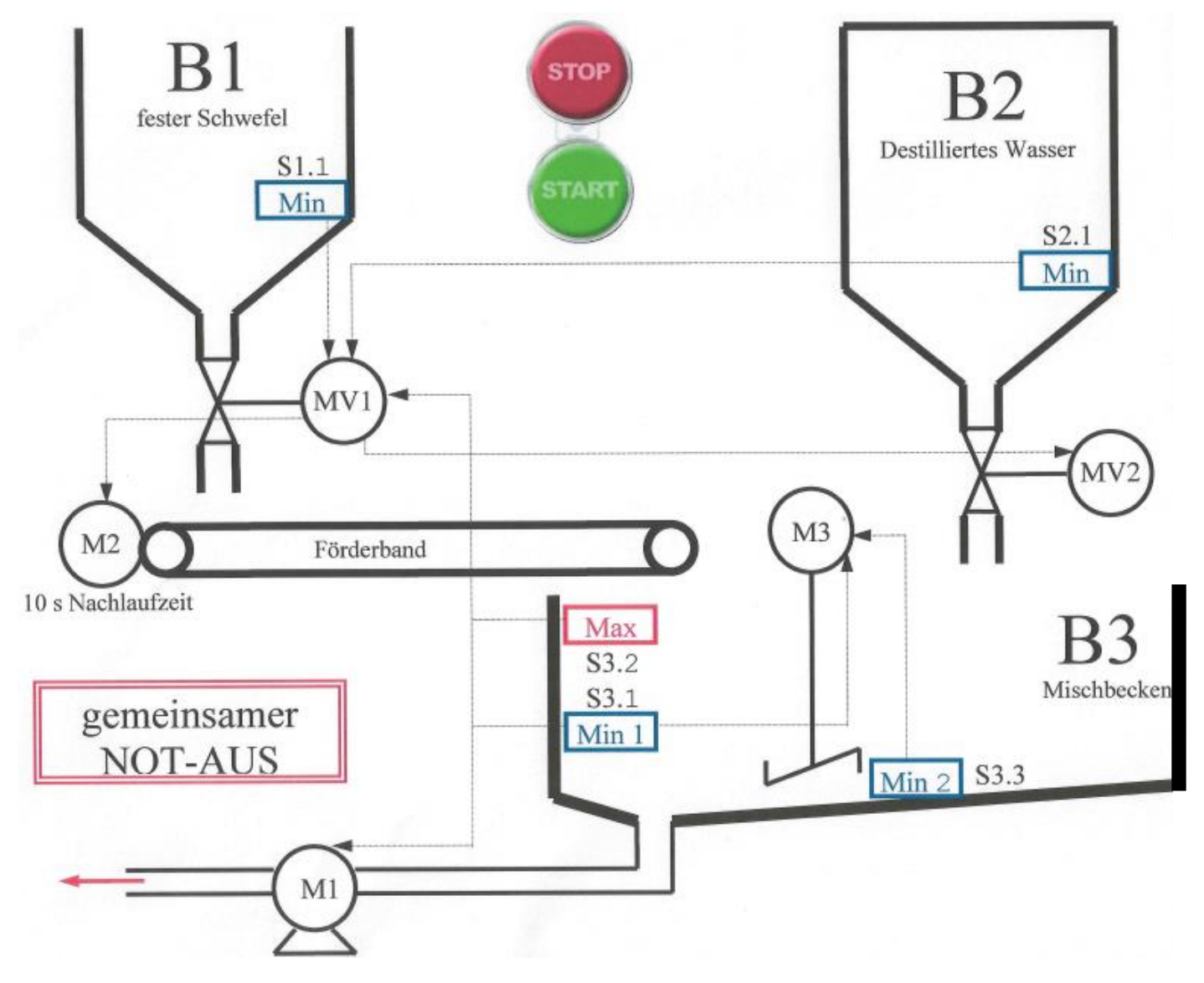

### Arbeitsauftrag:

- Erstellen einer Variablentabelle
- Zeichnen sie die Beschaltung des Steuergerätes
- Erstellen Sie den Funktionsplan der Steuerung und testen sie diese.